# **CLASS PROJECTS**

If you are taking the class for a grade, class projects must be submitted to me (not the TA) by email following the *exact instructions* on the class website, by 11:59pm on Saturday, Feb 28. Please read the instructions this week !

> Class projects will be presented on Monday, March 2 from 9:00 - 11:30 am

We will do all of the presentations in this one extended session. Much like a national meeting, you will have 1 minute to get your laptop working with the projector (I suggest testing it ahead of time), and 5 minutes to present. We may have time for a question or two.

The graduate school does not permit auditors to participate in exams. You are welcome to observe the presentations if you like, though.

### What's left…

- Today Image Processing, Networking, XML
- Monday 2/9 Lab Networking
- Friday 2/13 GUI development
- Monday 2/16 No Class, Holiday
- Friday 2/20 Optimization, profiling, debugging
- Monday 2/23 Lab Making
- Friday 2/27 Databases
- Saturday 2/28, 11:59 pm Class projects due!
- Monday 3/2 Class project presentations

#### Lecture 9

Network Programming XML PIL (Image Processing)

Prof. Steven Ludtke N410.07, sludtke@bcm.edu

#### Lab 3 Review

import numpy as np import matplotlib.pyplot as plt from sys import argv

data=np.loadtxt(argv[1]).transpose()

plt.plot(data[0],data[1])

plt.show()

### Lab 3 Review

```
import numpy as np
import matplotlib.pyplot as plt
```

```
filename=raw_input("input file: ")
outfile=raw_input("output file (use .pdf or .png): ")
xcol=int(raw_input("x column: "))
ycol=int(raw_input("y column: "))
style=raw_input("style ('-' line, 'o' point): ")
xlabel=raw_input("X Label: ")
ylabel=raw input("Y Label: ")
title=raw input("Title: ")
```

```
data=np.loadtxt(filename).transpose()
```

```
plt.plot(data[xcol],data[ycol],style)
plt.xlabel(xlabel)
plt.ylabel(ylabel)
plt.title(title)
```

```
if outfile[-4:] in (".png",".pdf") : plt.savefig(outfile)
else: plt.show()
```

```
import numpy as np
import matplotlib.pyplot as plt
from sys import argv
data=np.loadtxt(argv[1]).transpose()
x=data[1]y=data[2]
A = np<u>tvstack([x, np.ones(len(x))]).transpose</u>()
m, b = np.linalq.lstsq(A, y)[0]
plt.plot(x,y,"o")
plt.plot(x, x*m+b, "-", label='fit: y={:1.3g}x+{:1.3g}".format(m, b))plt.legend()
plt.show()
```
http://docs.scipy.org/doc/numpy/reference/generated/numpy.linalg.lstsq.html

```
import numpy as np
from scipy import stats
import matplotlib.pyplot as plt
from sys import argv
data=np.loadtxt(argv[1]).transpose()
x=data[1]y=data[2]
m, b, r, p, err = stats.lincrepress(x, y)plt.plot(x,y,"o")
plt.plot(x, x*m+b, "-", label='fit: y=(:1.3g)x+(:1.3g)".format(m,b))plt.legend()
plt.show()
```
x & y are vectors, note how you can do math with them easily

```
xm=x.mean()
ym=y.mean()
sxx=sum((x-xm)**2)sxy=sum((x-xm)*(y-ym))
```
m=sxy/sxx b=ym-m\*xm

http://mathworld.wolfram.com/LeastSquaresFitting.html

```
import numpy as np
from scipy import stats
import matplotlib.pyplot as plt
from sys import argv
```

```
data=np.loadtxt(argv[1]).transpose()
x=data[1]y=data[2]
```

```
xm=x.mean()
ym=y.mean()
sxx=sum((x-xm)**2)sxy=sum((x-xm)*(y-ym))m=sxy/sxx
b=ym-m*xm
```

```
plt.plot(x,y,"o")
plt.plot(x, x*m+b, "-", label='fit: y={:1.3g}x+{:1.3g}".format(m, b))
```

```
plt.legend()
plt.show()
```
## Networking

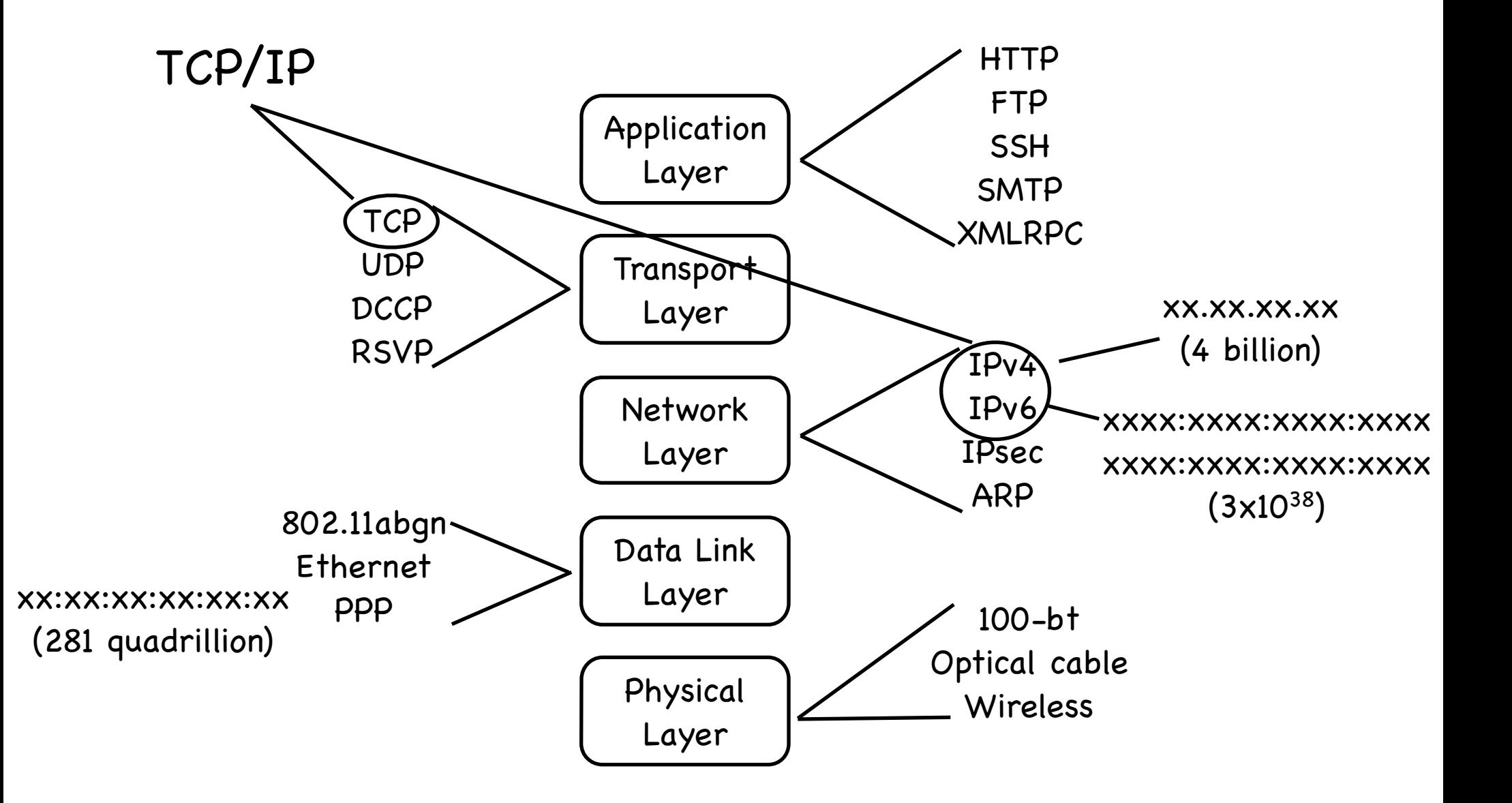

### IPv4 Network Parameters

- IP Address Computer's unique\* address (x.x.x.x)
- Netmask defines local 'subnet', machines the computer can speak to 'directly'
- Router Address used to contact machines outside subnet
- DNS Server Address where names can be mapped to addresses
- Port For a specific connection 0-65535, 0-1023 reserved for system services

 $*$  - Some addresses are for 'private networks'. These are  $10.*.*$ , 172.16. $*.*$ -172.31. $*.*$ , and 192.168. $*.*$ 

### Common Services

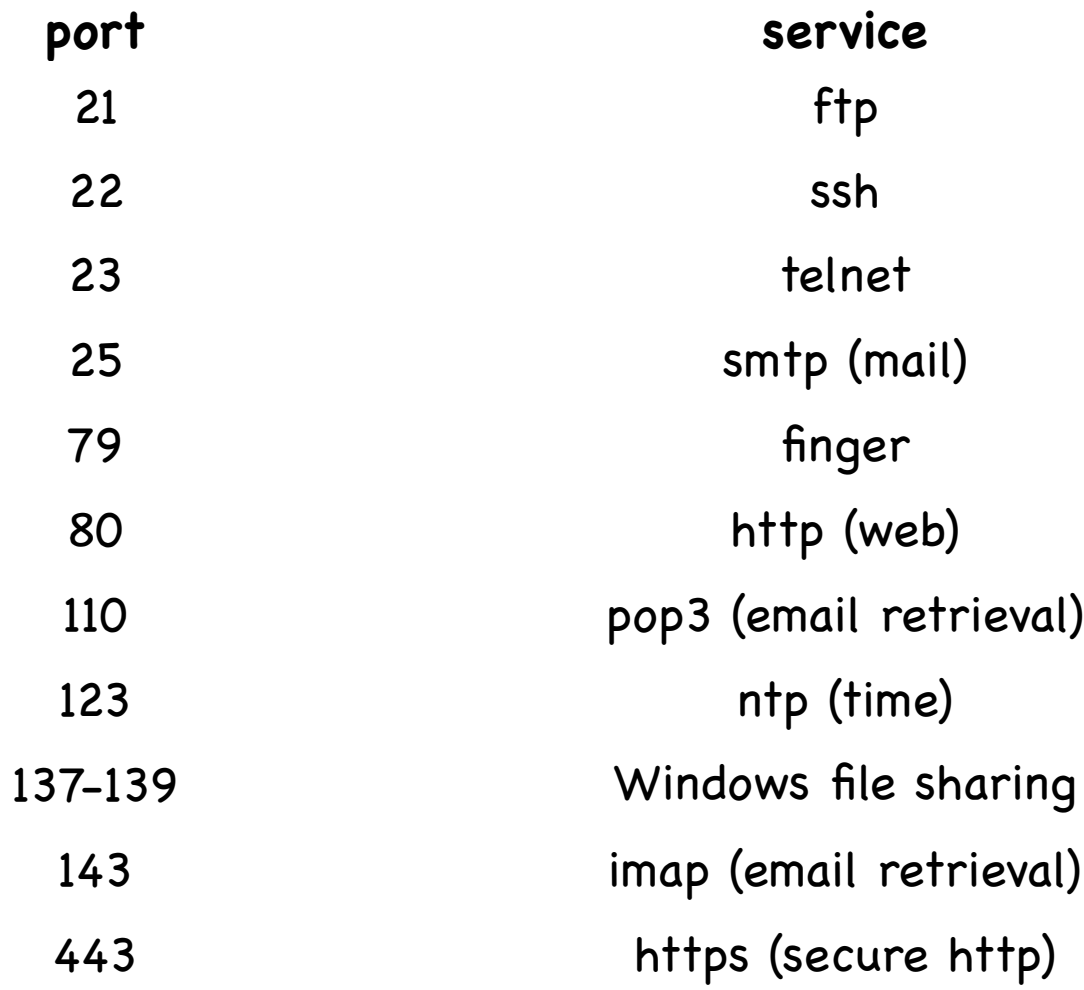

# Sockets (TCP/UDP)

UDP

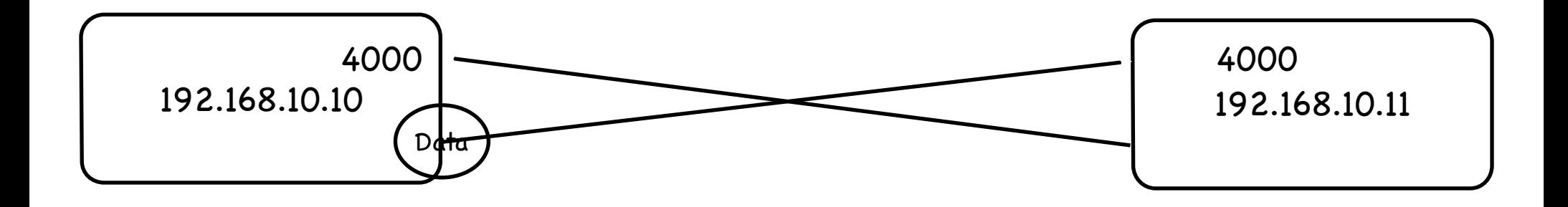

**TCP** 

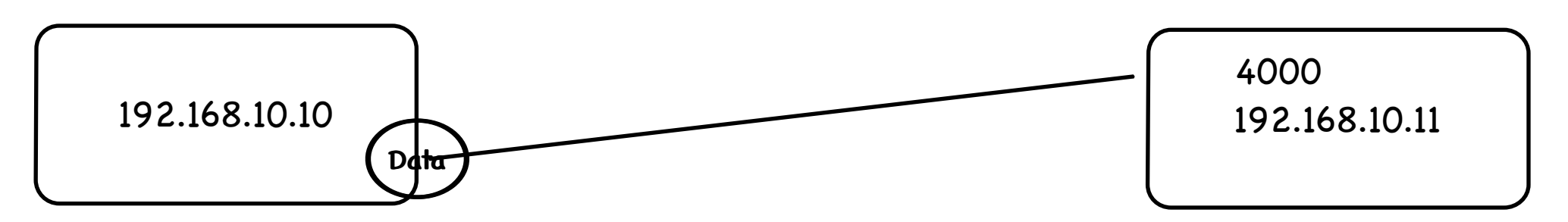

### IPv4 Network Parameters

- IP Address Computer's unique\* address (x.x.x.x)
- Netmask defines local 'subnet', machines the computer can speak to 'directly'
- Router Address used to contact machines outside subnet
- DNS Server Address where names can be mapped to addresses
- Port For a specific connection 0-65535, 0-1023 reserved for system services
	- $*$  Some addresses are for 'private networks'. These are  $10.*.*$ , 172.16. $*.*$ -172.31. $*.*$ , and 192.168. $*.*$

### NAT

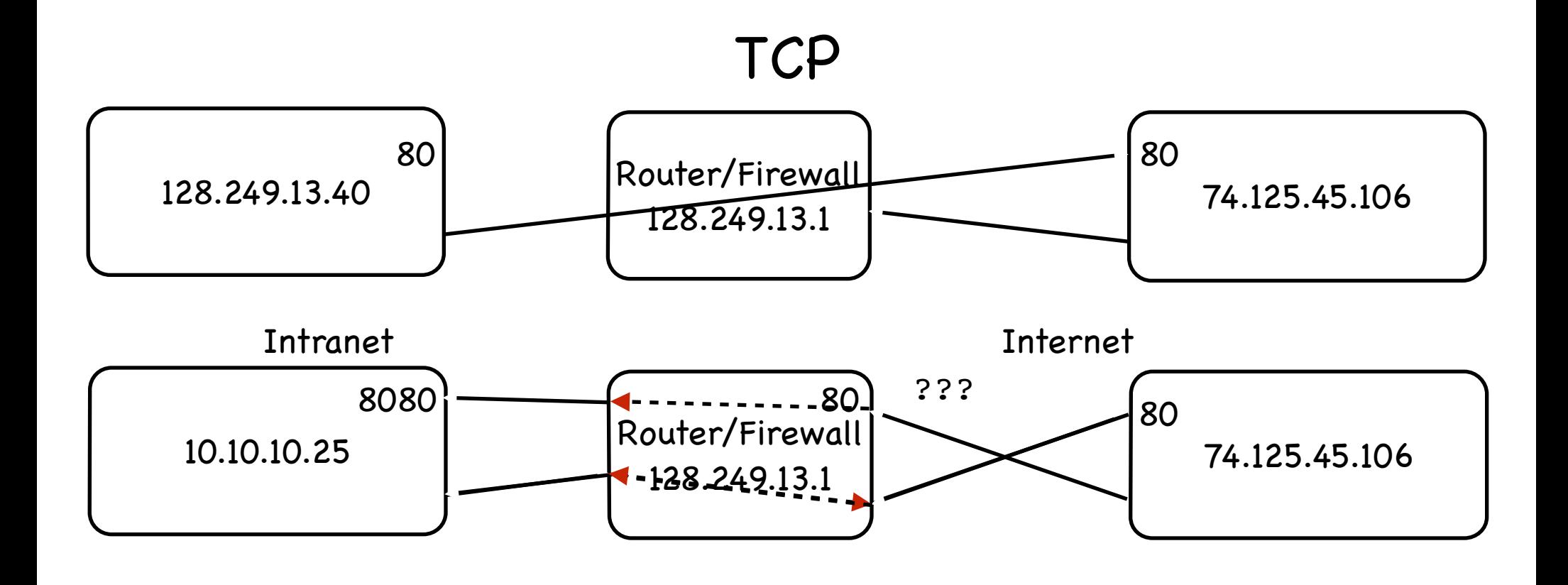

## **Glossary**

- HTTP Hypertext Transport Protocol
- HTML Hypertext Markup Lanugage
- XML Extensible Markup Language
	- SGML Parent of XML & HTML
- JavaScript Python-like language on webpages (NOT Java)
- JSON JavaScript Object Notation
- AJAX Asynchronous JavaScript and XML (2005 Google Maps)
- AJAJ Asynchronous JavaScript and JSON
- CSS Cascading Style Sheet
- RSS Really Simple Syndication

#### urllib2

import urllib2

f=urllib2.urlopen("http://blake.bcm.edu/dl/test.html")

for i in f: print i

## HTML

- http://www.w3.org/History/19921103-hypertext/hypertext/WWW/TheProject.html
- Declarative language
- HTML is a type of XML, XHTML obeys XML rules more completely
- Python HTMLParser module
- 'commands' in HTML are denoted by <command option=value option=value>text</ command>
- For example:

 $<$ HTML $>$ 

```
<HEAD><TITLE>My Page</TITLE></HEAD>
```
<BODY>

<H3>Hi Everyone</H3>

<P>This is really just some test text to demonstrate how HTML works. I can do interesting things like <i>italicize</i> or make text <b>bold</b>, or even <b><i>both together</i></b>. ta da

</BODY>

### XML Basics

- <?xml version="1.0" encoding="UTF-8" ?>
- Tags
	- $\langle \text{tag} \rangle$  content  $\langle \text{tag} \rangle$  or  $\langle \text{tag} \rangle$
- Attributes
	- $\langle$  tag attr1="value" attr2="value2">  $\langle$  /tag>
- Nesting
	- <tag 1>content <tag2>nested</tag2></tag1>
- Case sensitive! (unlike HTML)

### Data Representation

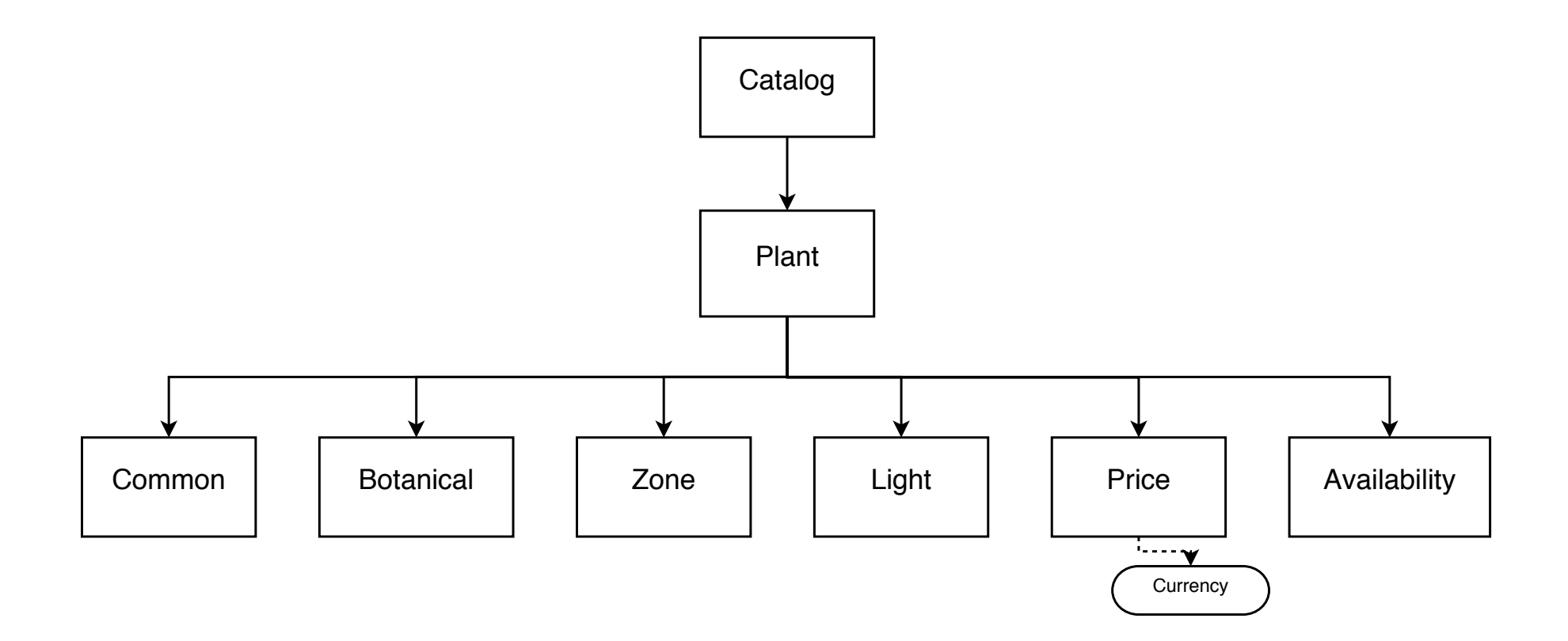

### XML Example

<?xml version="1.0" encoding="ISO-8859-1"?>

<CATALOG>

<PLANT>

<COMMON>Bloodroot</COMMON>

<BOTANICAL>Sanguinaria canadensis</BOTANICAL>

 $<$ ZONE>4 $<$ /ZONE>

<LIGHT>Mostly Shady</LIGHT>

<PRICE CURRENCY="dollar">2.44</PRICE>

<AVAILABILITY>031599</AVAILABILITY>

 $\langle$ PLANT $>$ 

<PLANT>

<COMMON>Columbine</COMMON>

<BOTANICAL>Aquilegia canadensis</BOTANICAL>

 $<$ ZONE>3 $<$ /ZONE>

<LIGHT>Mostly Shady</LIGHT>

<PRICE CURRENCY="dollar" >9.37</PRICE>

<AVAILABILITY>030699</AVAILABILITY>

 $\langle$ PLANT>

 $\langle$  / CATAL OG $>$ 

# XML in Python

- xml.sax
	- Simple API for XML (W3C)
	- Parse XML files sequentially, callbacks
- xml.dom
	- Document Object Model (W3C)
	- View XML as a single hierarchical document
- xml.etree
	- Python specific, similar to DOM
	- Easier to use !

# Using ElementTree

import xml.etree.cElementTree (or xml.etree.ElementTree) et=xml.etree.cElementTree.parse("xml\_example.xml") et=xml.etree.cElementTree.fromstring("XML CODE")  $e=et.getroot()$  - The root object in the XML file e[n] - Children of this element e.items() or e.attrib - An element's attributes e.text - Unused text between the start and end tags e.tag - The element's tag as a string

## XML Schemas

- Schemas Specifications
	- DTD
	- XML Schema
	- RELAX NG
- Specific Schemas/Ontologies
	- http://www.bioontology.org
	- http://en.wikipedia.org/wiki/List\_of\_XML\_markup\_languages

### RESTful Servers

- Generally return XML
- Client-Server Servers store data, clients display data
- Stateless URL uniquely identifies display
- Cacheable Pages must declare whether their data is

# Real World Example

- www.pdb.org/pdb/software/rest.do
	- Several interfaces provided

### RSS

- Small XML files containing frequently updated information. Link to webpage.
- 2 variants, also Atom.
- Required elements (2.0): title, link, description
- Optional elements: language, copyright, managingeditor, webmaster, pubdate, lastbuilddate, category, generator, docs, cloud, ttl, image, rating, textinput, skiphours, skipdays

### General Image Processing

- PIL/PILLOW (today)
- SciPy 'ndimage' module
	- Apply NumPy capabilities to image processing
- OpenCV
	- Computer vision library with Python bindings
- EMAN2
	- Greyscale quantitative image processing
	- Links to structural biology (CyroEM)
- GIMP
	- Free Photoshop-like, cross-platform
	- Python based 'modules'

# PIL/PILLOW

- Python Imaging Library
- Open-source/commercial
- PIL unofficially dead, PILLOW is the replacement
- Reads-writes many standard formats
- Generic image processing

# Installing PIL

- https://pypi.python.org/pypi/Pillow
- Windows:
	- Standard installer packages should work
- Linux
	- Should be in package installer (may need to look for python imaging)
- Mac
	- Make sure you have Xcode & command-line tools installed
	- Install libjpeg (http://www.ijg.org/)
		- http://snippets.dzone.com/posts/show/38
	- sudo easy\_install pillow
	- If this doesn't work, you may want to try the instructions on either the pillow or the pil website.
- to test: 'import PIL'

### Images

Pixel stored at location x+nx<sup>\*</sup>y (row major) or y+ny\*x (column major, less common)

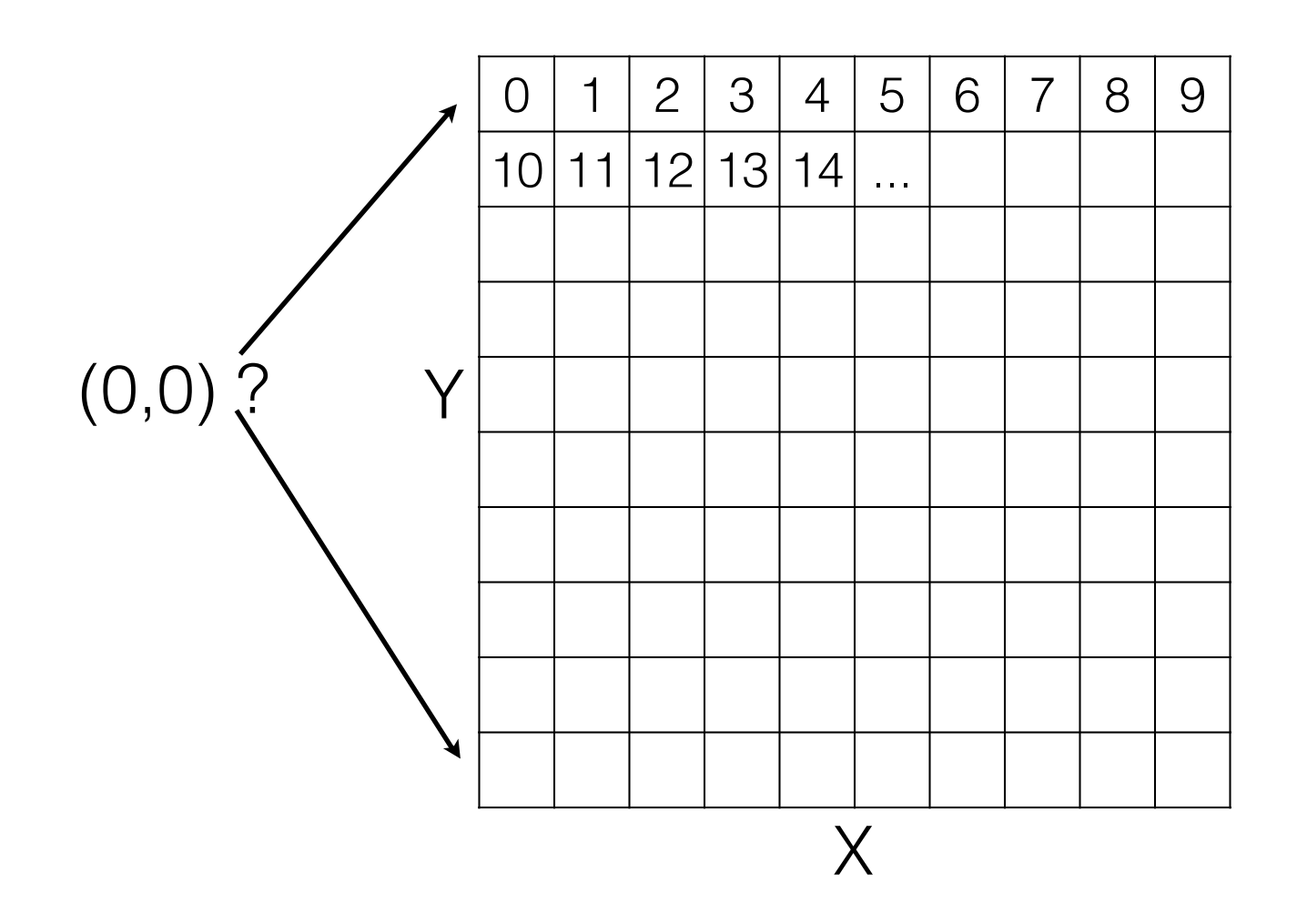

## Color Images

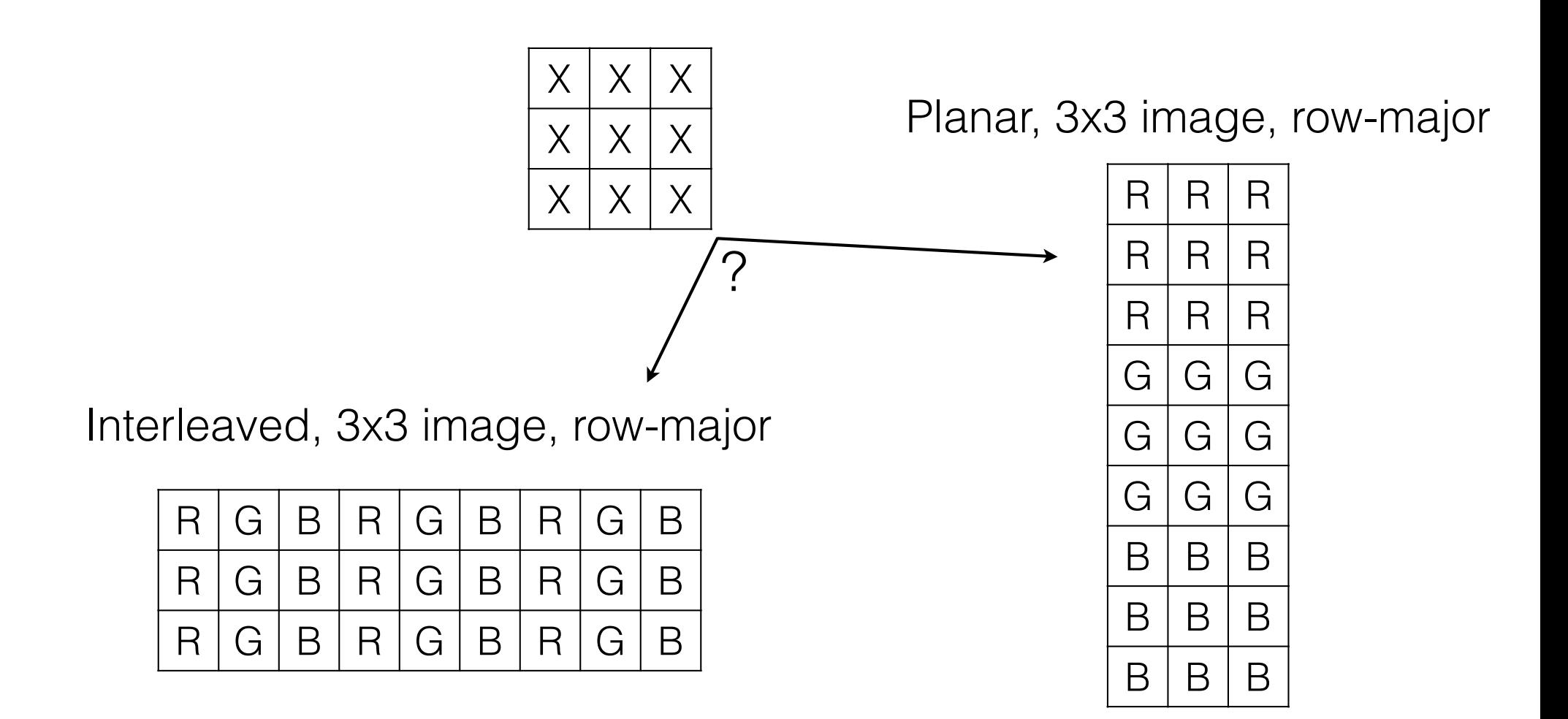

### PIL - File Formats\*

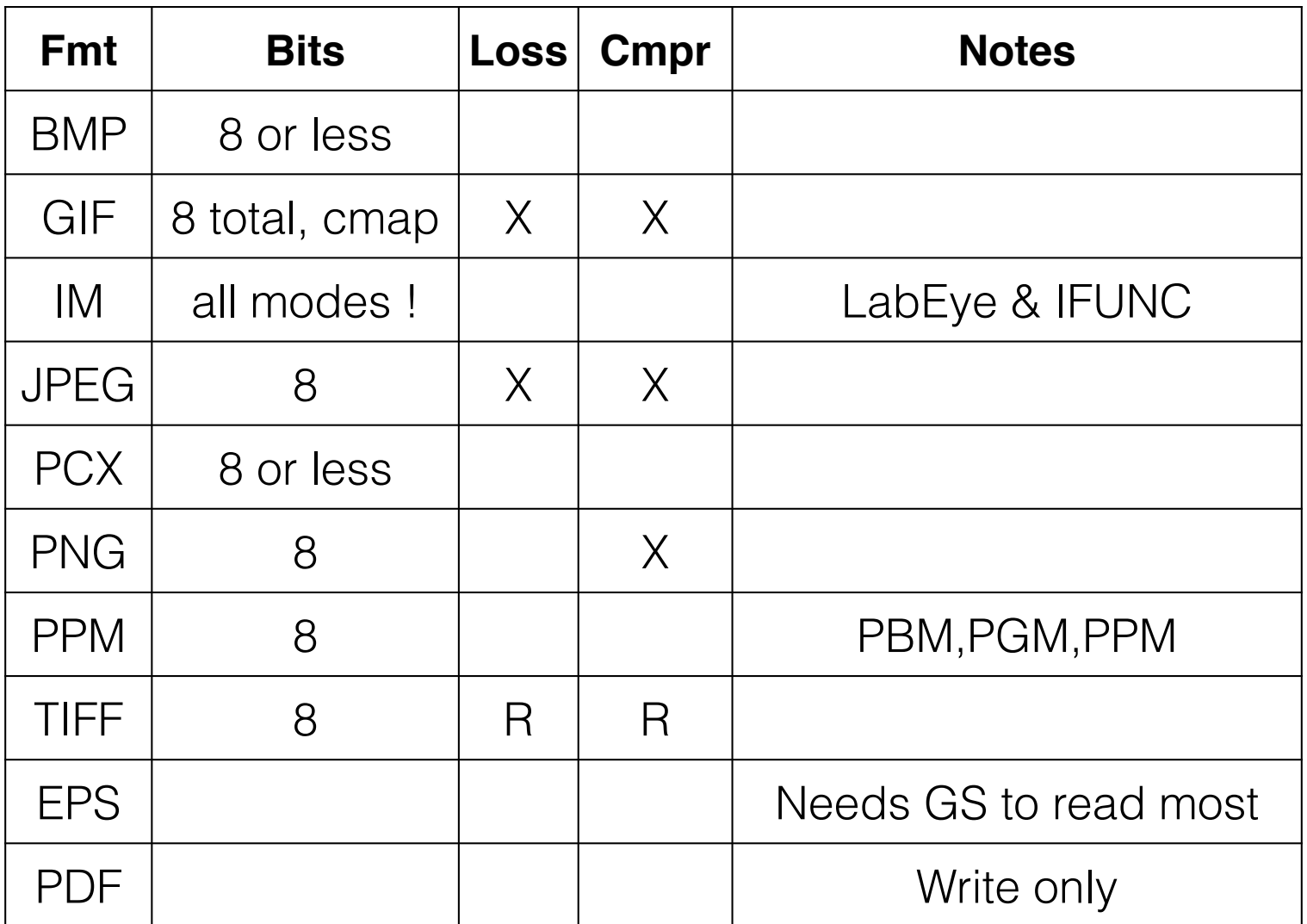

\* - Only the most common ones

# Image Modes

- 1 (1-bit pixels, black and white, stored with one pixel per byte)
- L (8-bit pixels, black and white)
- P (8-bit pixels, mapped to any other mode using a colour palette)
- RGB (3x8-bit pixels, true colour)
- RGBA (4x8-bit pixels, true colour with transparency mask)
- RGBX (3x8-bit pixels, true colour with padding byte)
- CMYK (4x8-bit pixels, colour separation)
- YCbCr (3x8-bit pixels, colour video format)
- I (32-bit signed integer pixels
- F (32-bit floating point pixels)

```
from PIL import Image
im=Image.open("file.jpg")
data="\0"*(128*128*4) # string of zero pixels
from array import array
data=array("c",data) # convert to an array object
im=Image.frombuffer("RGBX",(128,128),data,"raw","RGBX",0,1)
im.show() \# machine specific display
pix=im.load() # for pixel access
pix[x,y] # access pixel at x,y
im.save(filename,[format],[options])
```
# Using Numpy

from numpy import \*

from PIL import Image

```
a=fromfunction(lambda x, y:sin(x/10.0)*cos(y/10.0),(128,128))
```

```
im=Image.fromarray(a)
```
 $im.show()$   $# Image is black !?!?$ 

 $a+=1$ 

 $a* = 127$ 

```
im2=Image.fromarray(a)
```
im2.show()

im=Image.open("hh.jpg")

a=array(im)

a[0,0]

im2=Image.fromarray(a)

```
a=fromfunction(lambda x, y:(127+sin(x/100.)*127., 127+cos(y/
100.)*127.,127+sin(x/500.)*127.),(256,256))
```
b=dstack(a)

c=b.astype(uint8)

im=Image.fromarray(c)

im.show()

- ImageChops invert(a), lighter(a,b), darker(a,b), add(a,b), subtract(a,b), difference(a,b), screen(a,b)
- ImageDraw
	- a=Image.new("RGBA",(128,128))
	- draw=ImageDraw.Draw(a)
	- draw.line((x0,y0,x1,y1),fill="red"), point, rectangle, arc, chord, ellipse, text
- ImageFilter BLUR, CONTOUR, DETAIL, EDGE\_ENHANCE, EDGE\_ENHANCE\_MORE, EMBOSS, FIND\_EDGES, SMOOTH, SMOOTH\_MORE, SHARPEN
- etc.

### PIL Attributes

- im.format
- im.mode
- im.size
- im.info

# Images in MatPlotLib

ipython -pylab

 $im=fromfunction(lambda x, y:sin(x/10.0)*cos(y/10.0)$ ,  $(64, 64))$ 

imshow(im)

imshow(im,cmap=cm.gray)

```
savefig("a.png")
```
### Homework 5

• Write a program that retrieves something from the web and processes it in some useful fashion (easier if you find an XML or RSS site). Turn in the program and a brief description of what it retrieves and what it does with it